# How to get a working development environment for Argunet

Gregor Betz, Sebastian Cacean, Christian Voigt

This How-To was successfully tested with Eclipse Luna SR1a (4.4.1) for RCP and RAP Developers (archived under http://archive.eclipse.org/eclipse/downloads/drops4/R-4.4.1-201409250400/) on Windows Vista Home Premium (32bit,SP1) with Java SE Development Kit 8u31.

## **How to get a working development environment for the Argunet-Editor**

### **1. Installing Eclipse and Java**

- 1. Check your Java via "java -version" on the console and install a new one if necessary (should be version 1.6 or higher, preferably Oracle Java).
- 2. Download & Install Eclipse for RCP and RAP Developers
- 3. Install *GEF* via *Help > Install New Software . . .* in Eclipse.

#### **2. Getting the sourcecode from Sourceforge**

- 1. *File > New > Project . . . > CVS > Project from CVS > Next*
- 2. Enter Repository Location Information:

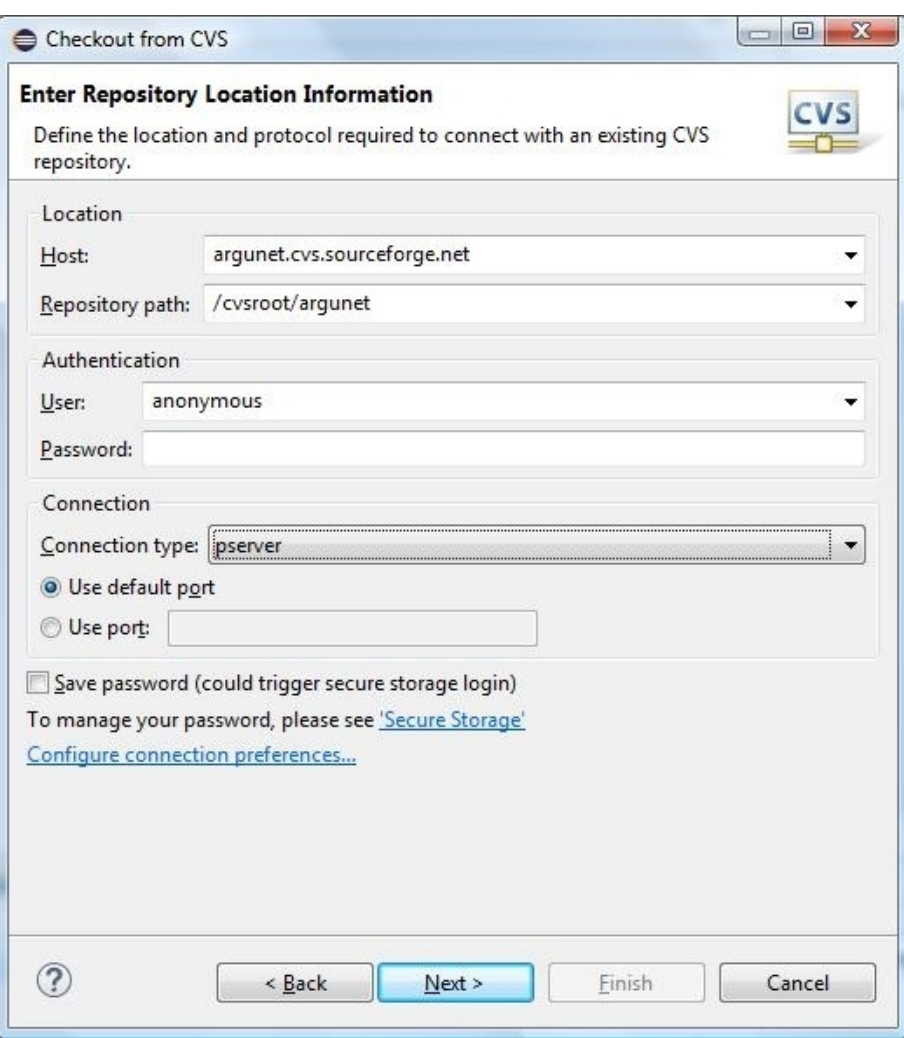

(If you want to commit code changes to the cvs repository you need a sourceforge account with writing privileges. In this case enter your personal username and password and use *extssh* as *connection type*.)

- 3. Select the following modules and click *Finish*
	- Argunet Client
	- $\bullet \;$ com.db4o
	- com.lowagie.text
	- com.thoughtworks.xstream
	- org.apache.log4j
	- org.apache.commons
	- org.apache.lucene
- org.apache.xalan
- org.argunet.client.common
- org.argunet.client.editors.grapheditor
- org.argunet.client.exportimport.argml
- org.argunet.client.exportimport.itext
- org.argunet.client.feature.client\_application
- org.argunet.client.feature.client\_application Branding Plugin
- org.argunet.client.feature.exportimport.argml
- org.argunet.client.help
- org.argunet.client.layout
- org.argunet.client.layout.algorithms.ColumnBasedLayouter
- org.argunet.client.views.argumentview
- org.argunet.core
- org.argunet.model
- org.argunet.templates
- org.jdom

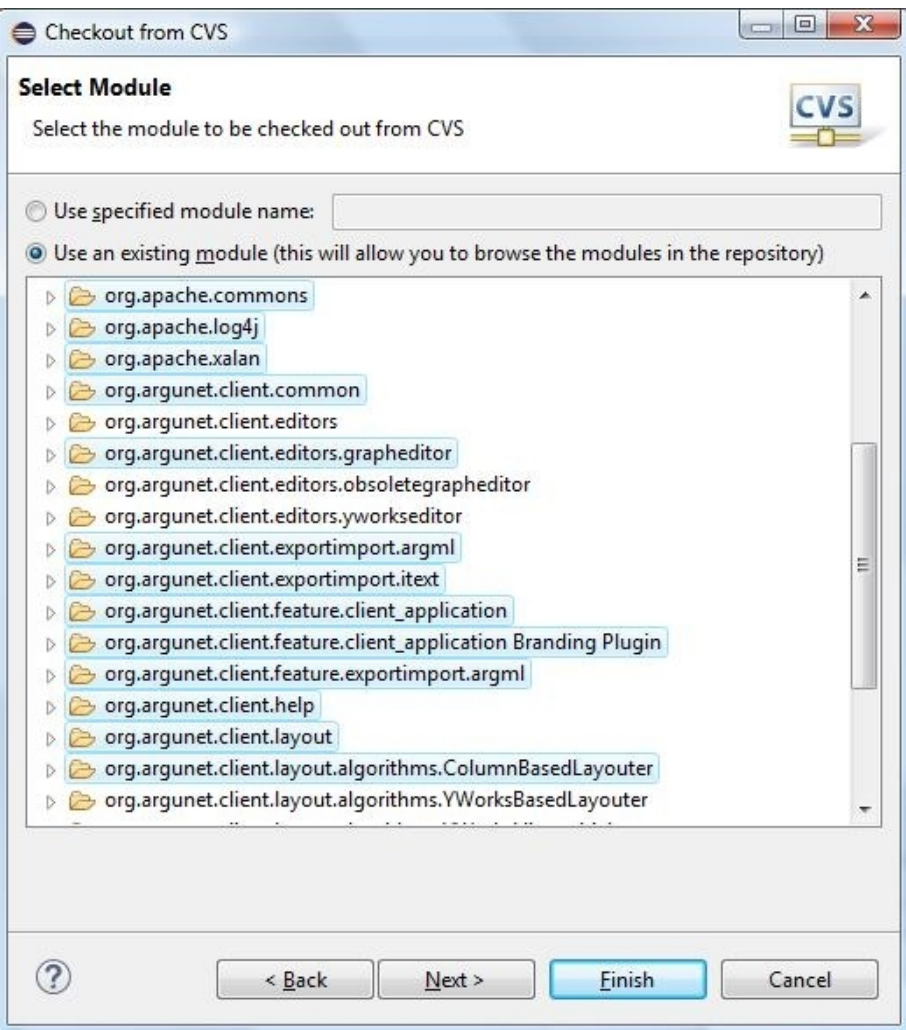

#### **3. Getting Argunet started**

- 1. Check in *Window > Preferences > Java > Compiler* the Compiler compliance level. It should be 1.5 or higher.
- 2. Clean the workspace: *Project > Clean . . . > Clean all projects*
- 3. Build all projects: *Project > Build All* (or select *Project > Build Automatically*).
- 4. Open the *Argunet Client featurebased.product* in the *Argunet Client* project. Select the Overview-Tab and click *Launch an Eclipse Application.*
- 5. If Argunet starts, close it. (If errors occur during the process, ignore them at this point.)
- 6. Open  $Run > Run$  Configurations ...
- 7. There you should find an *Argunet Client featurebased.product* configuration. Open the *plugins*-tab:

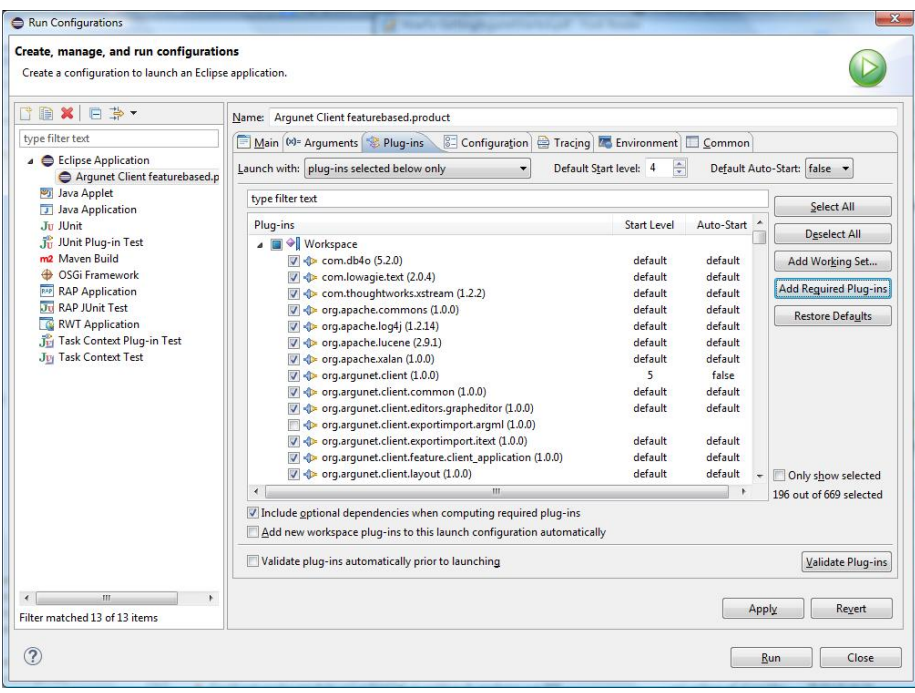

- 8. Click *Add Required Plug-ins*.
- 9. Select *Support software installation in the launched application* in the *Configuration*-tab.
- 10. Click *Apply* and then *Run*. (At this point *Argunet* should start without any errors.)